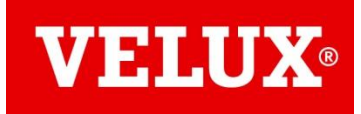

## **Enregistrer une integra solaire V22 (KSX / fenêtre solaire)**

## **A Mise en service des integra solar après 2013**

*La notice suivante vise à (ré) appairer une fenêtre avant 2013 dotée d'un moteur solaire, sur sa télécommande dédiée. Que le moteur soit un rajout (KSX 100K) ou monté d'origine (Integra R30)*

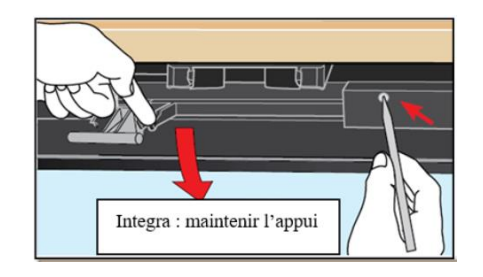

Ouvrir la fenêtre manuellement.

Repérer le bouton test de fenêtre (faire *tourner le moteur légèrement* en appuyant sur le T de chaine et *repérer le bouton gris* appelé bouton test)

## **A Reset de la fenêtre**

- 1. Avec un tournevis, faire une *pression longue* sur le bouton test, maintenue jusqu'au démarrage du moteur (15-20 secondes en général). L'integra solar fait leur cycle de va-et-vient. *Laisser l'ensemble des produits se manifester*.
- ➢ *Si le moteur ne bouge pas*, *il faut refaire son branchement d'alimentation*, il y a 2 étapes indispensables :

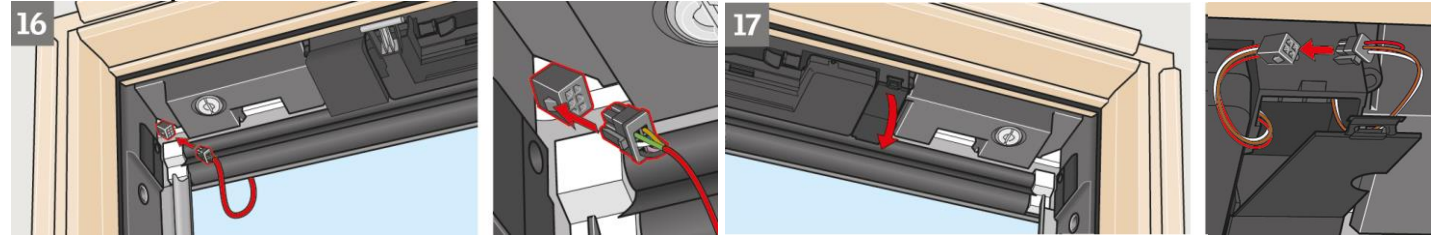

*Vue intérieure des branchements : étape 16 depuis la cellule photovoltaique Etape 17 entre l'accumulateur et le moteur* 

Puis *recommencer la pression longue* sur le reset jusqu'à ce que *le moteur s'actionne. (si pas de mouvement, il faudra soit solliciter le SAV, 2 ans de garantie facture à l'appui, soit acquérir les pièces détachées)*

## **B Enregistrement sur la commande**

#### *Sur clavier KLR 200*

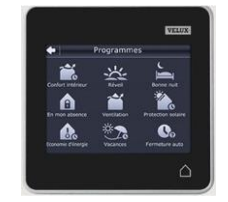

2. Lancer la recherche en appuyant sur  $\bigoplus$  *Nouveau produit*, *Ajouter nouveaux produits*, puis lancer la recherche en appuyant sur la flèche de droite (faire un léger glissement avec le doigt sur la touche concernée).

La télécommande affiche alors ' *Recherche*' puis affiche les produits nouvellement trouvés (ex '*fenêtre n°3*'). Il ne reste plus qu'à valider à l'aide de la flèche de droite, la télécommande affiche alors '*Produits prêts*' '*Ok* '.

Tester la fenêtre par la télécommande.

Si la télécommande présente des *doublons d'enregistrement* (on les voit en testant les moteurs, la télécommande affiche au bout d'un moment '*aucun contact*'), il faut aller dans *Nouveau produit*, *Supprimer*, et les supprimer un par un avec application

# Sur clavier KLI 311

Prendre le clavier fenêtre (vérifier la présence du logo ventilation )

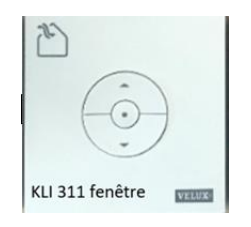

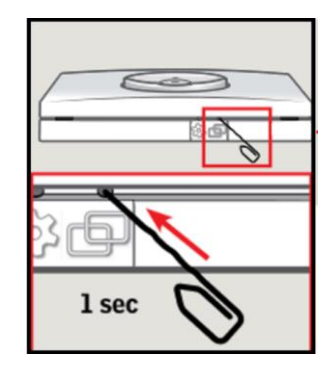

2-Faire un *reset bref* sur *les 2 carrés avec un trombone*. Le moteur s'associe alors au clavier.

Tester le moteur par un *appui bref* sur la *flèche supérieure* (ouverture de fenêtre)

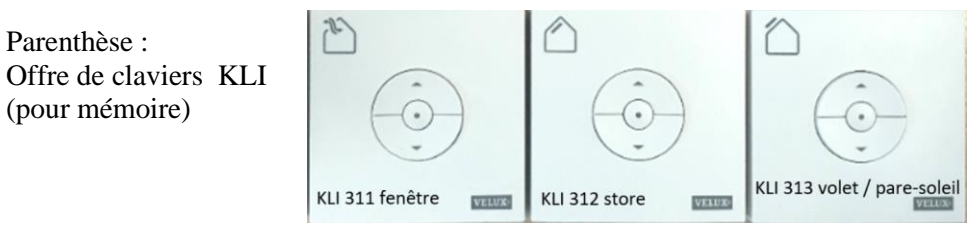

Un clavier de type 'volet' ne peut pas enregistrer une fenêtre par exemple.